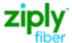

# **QUICK START GUIDE – ZIPLY FIBER ENTERPRISE PORTAL**

## **Overview**

The Ziply Fiber Enterprise Portal provides a single location for managing Account Invoices, Payments, and Customer Service Records.

## Sign In

- Go to https://ziplyfiber.com/login.
- Enter your Ziply Fiber ID.
- Enter your password.
- Click **Log in**. The Ziply Fiber Enterprise Portal Home page appears.
- 1. The Top Bar is divided into three tabs.
  - a. Billing Account Detail
  - b. My Account Profile
  - c. Support Help Center

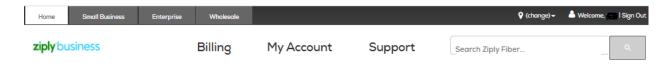

- 2. The **Billing** tab provides Account details, identified by Summary Master Account (SMA), Global Account Number (GAN) or Billing Telephone Number (BTN).
  - a. Home Important messages from Ziply Fiber.
  - b. Statements Manage Ziply Fiber invoices.
  - c. Reports -
    - \* Cost Allocation Allocate account and service charges by dept. or cost center.
    - \* Summary Standard or custom reports.
    - \* Detail Data records of call usage, equipment, and other charges or credits.
  - d. Setup Create hierarchies to allocate costs, set up tools such as filters and mark-ups, and add descriptions to commonly called numbers.
  - e. Help Step-by-step instructions for performing a variety of tasks within the application.

- 3. The My Account tab allows management of your profile and services.
  - a. My Profile Edit Ziply Fiber ID, Password and notifications, create Ziply Fiber IDs and link accounts.
  - b. Pending for future release Ticket Status, Order Status, Create Ticket, Create Order

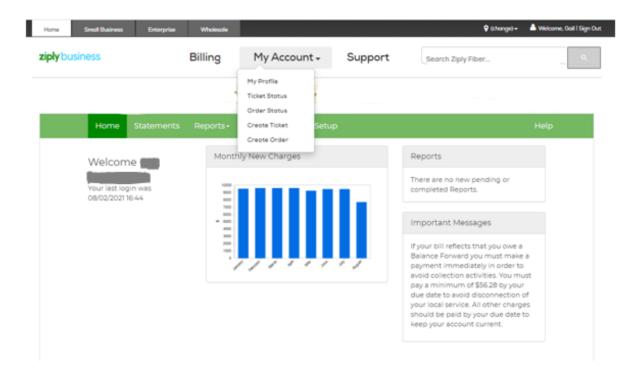

4. The **Support** Tab gives you access to the Enterprise Portal articles within the Help Center.

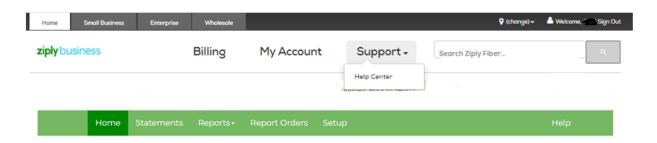

Account

Billing Internet TV Phone Troubleshooting Outages Ticket Status Order Status

Support Wizard

Help Center > Account

### Account

#### Manage My Account

## Change My Password

You have different passwords to keep your With a Ziply ID you can manage your The Enterprise Por Ziply Fiber services ... account online or with the ... portal that allows .

READ THE ARTICLE

#### Help With Account Issues

online payments and your ...

READ THE ARTICLE

#### Check Trouble Ticket Status

Once you've opened a trouble ticket you can  $\quad$  You can access and manage your Ziply Fiber  $\quad$  Enterprise Business ...

READ THE ARTICLE

#### Create My Ziply ID

READ THE ARTICLE

#### Check Order Status

READ THE ARTICLE

#### myZiply App

READ THE ARTICLE

#### Enterprise Portal

The Enterprise Portal is a secure internet

READ THE ARTICLE

#### Make Account Changes

Check this page for solutions to issues with Interest two places in My Account to view Need to upgrade or change your Ziply Fiber online payments and your ... an order. You can ... services? Have to make a ... READ THE ARTICLE

#### Ziply Fiber Business Contacts

READ THE ARTICLE